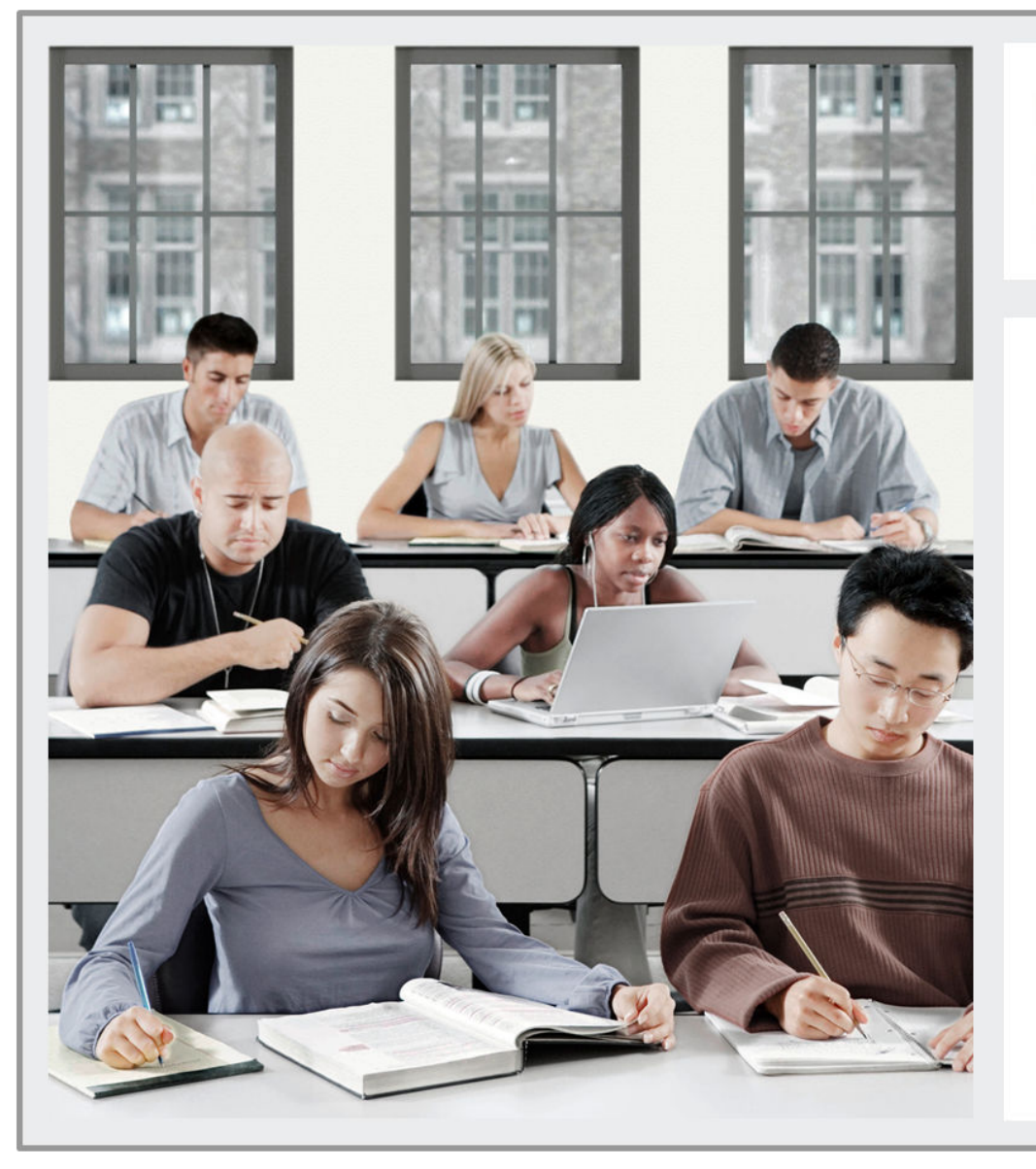

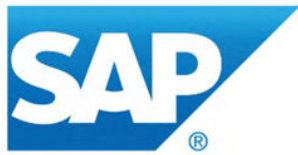

### **Generated Bookmap**

Publication ID:

### **Course Overview**

**Unit 1: Generated Learning Group** 

## **Unit 1: Generated Learning Group**

**Lesson 1:** Generated Learning Object

**Unit 1 Lesson 1**

# **Lesson 1: Generated Learning Object**

## **Lesson Objectives**

After completing this lesson, you will be able to:

● Extend workbook display options with functions and Microsoft Excel VBA

**Unit 1 Lesson 1**

### **Lesson Agenda**

### **Learn About:**

- **Functions and VBA**
- **Macros**
- Analysis Functions

#### **Watch:**

How to Create a List and Use Microsoft Excel VBA to Transfer the Value to a Prompt

#### **Do:**

- Create a Dynamic Drop-down List Using Microsoft Excel VBA
- Create a Button to Transfer Selections Using Microsoft Excel VBA
- Using Microsoft Excel VBA with Check Boxes for Filtering (Optional)

## **API Methods in Analysis**

- SAPAddMessage: Define messages and add them to the standard message dialog
- SAPCallMemberSelector: Calll the standard input help (member selector) from the worksheet
- SAPExecuteCommand: Use this API method as a generic command to execute commands such as hide/show ribbon components, refresh, and so on.
- SAPExecutePlanningFunction: Execute Integrated Planning functions (See the BOAN20 class)
- SAPExecutePlanningSequence: Execute Integrated Planning sequences
- **SAPGetCellInfo:** Define a command to get information on a crosstab cell such as dimensions and selections
- **SAPGetProperty:** Read properties of a data source or a workbook such as whether the data source is input ready, for example
- SAPLogon: Trigger a logon to a system for a specified data source

### **API Methods in Analysis**

- **SAPMoveDimension:** Define the position of a dimension in the crosstab, swap the dimension with another one or position a dimension relative to another one.
- SAPSetFilter: Define which members of a dimension should be filtered.
- SAPSetRefreshBehaviour: Use different API methods one after the other without the result set being refreshed and without the message dialog being shown
- SAPSetVariable: Define values for input-ready BW variables (prompts). If you want to set multiple variables, you can use the PauseVariableSubmit command with the SAPExecuteCommand method.

#### **Figure 1: How to Use the SAPSetVariable API Unit 1 Lesson 1**

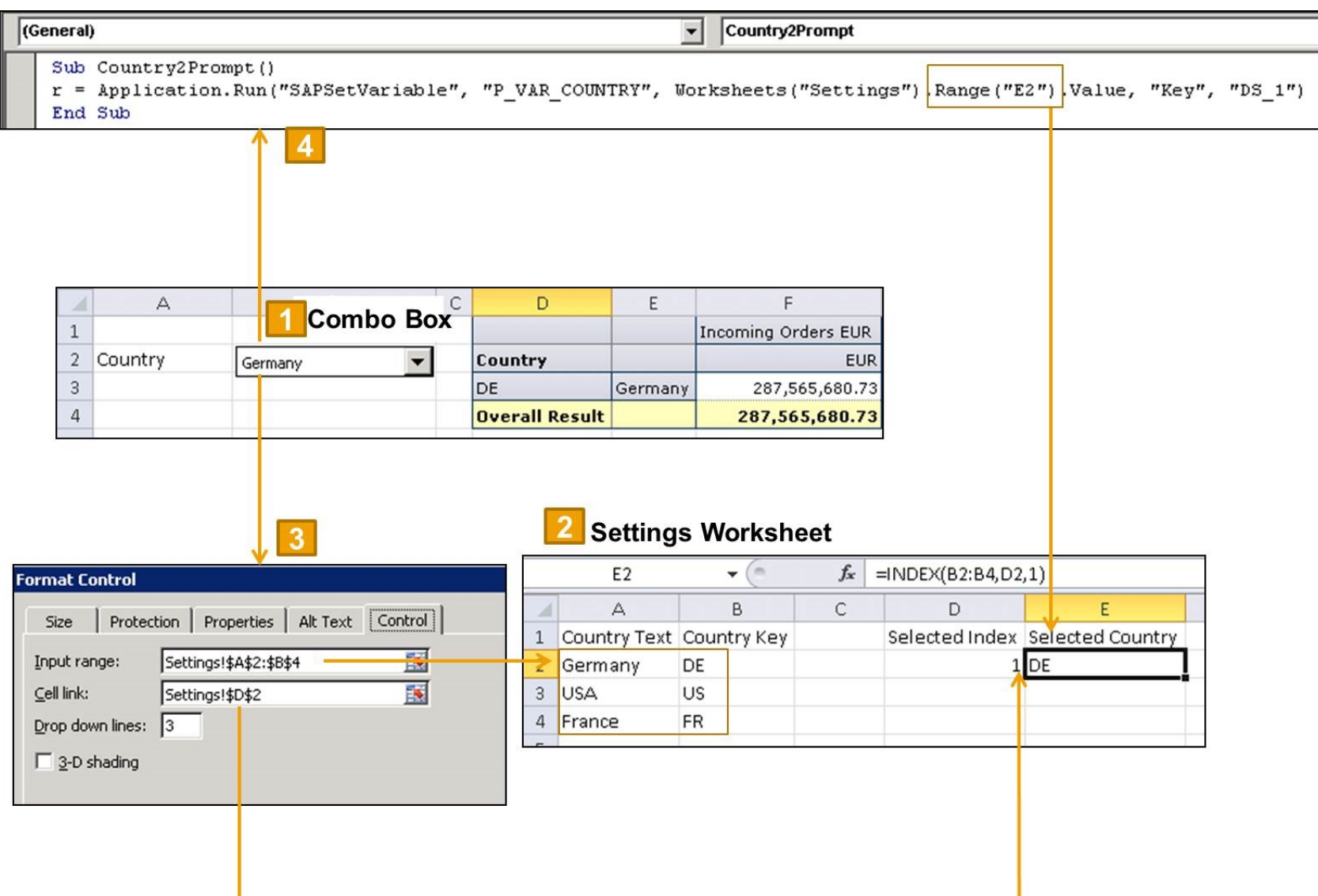

#### **Figure 2: How to Use the SAPSetRefreshBehaviour API**

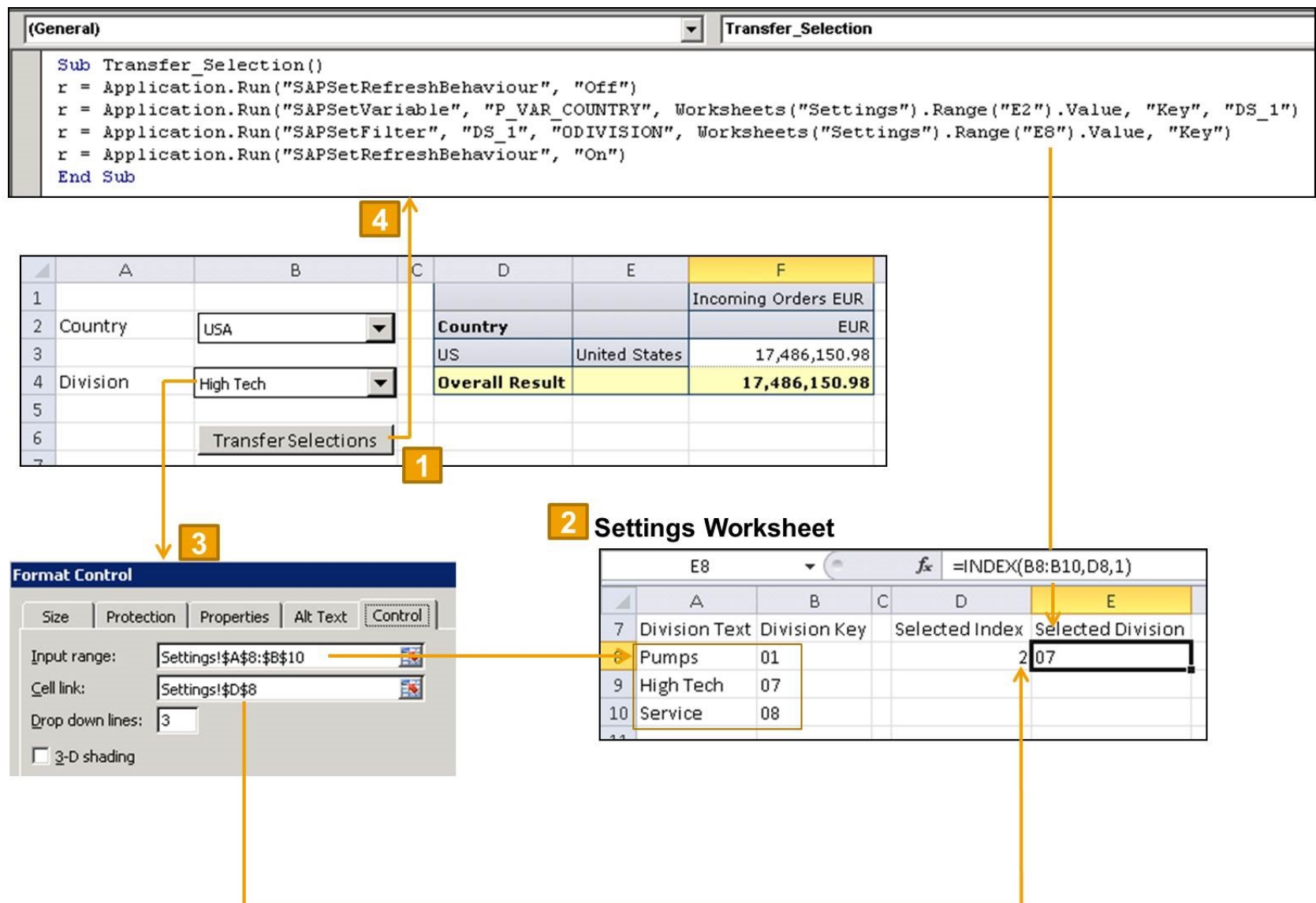

#### **Figure 3: How to Use SAPSetFilter Unit 1 Lesson 1**

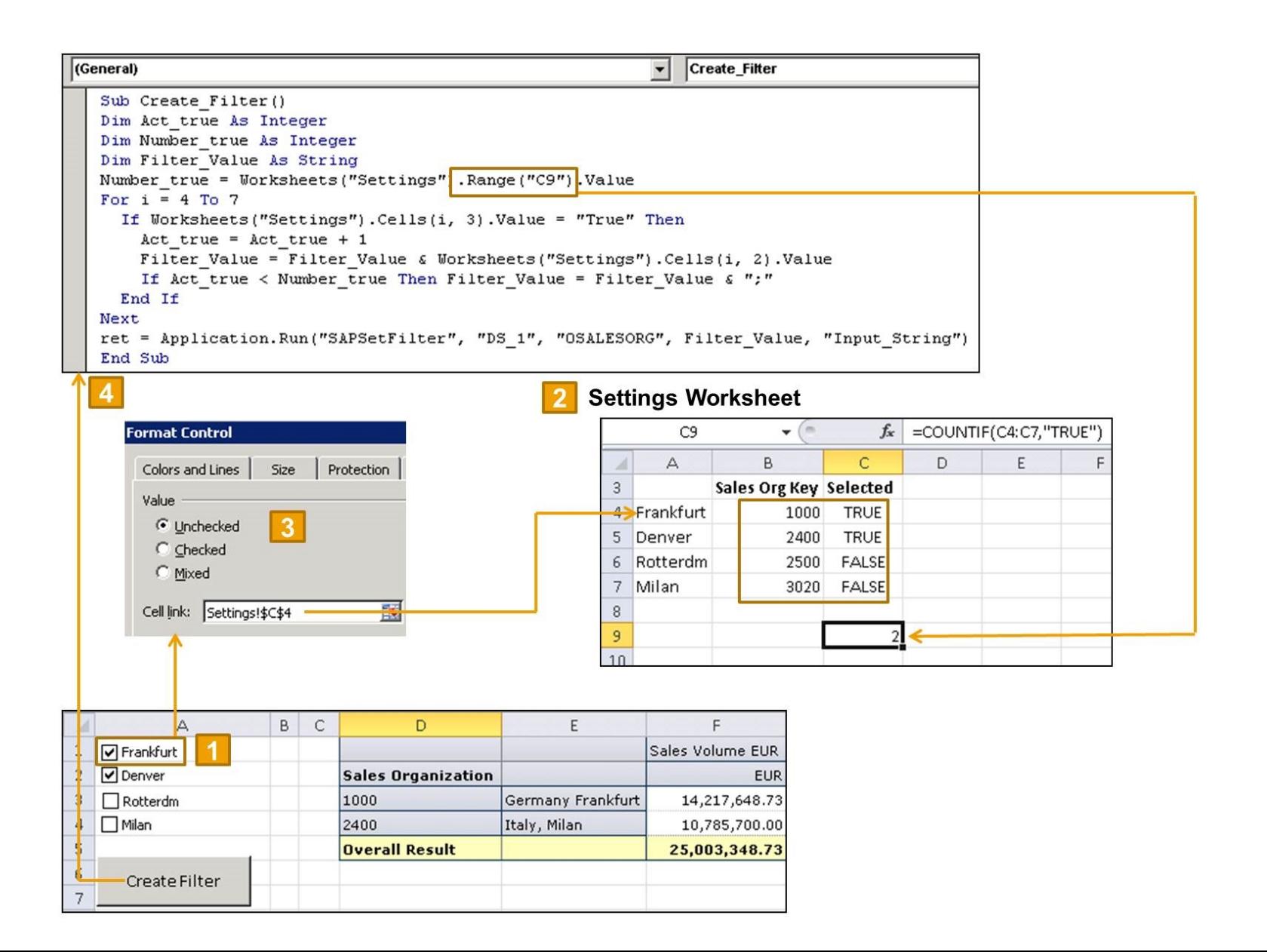

## **Summary**

You should now be able to:

● Extend workbook display options with functions and Microsoft Excel VBA